# **Volný objekt na téma proměna**

Matyáš Hruška

Bakalářská práce 2015

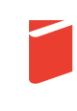

Univerzita Tomáše Bati ve Zlíně Fakulta multimediálních komunikací

Univerzita Tomáše Bati ve Zlíně Fakulta multimediálních komunikací Ateliér Design skla akademický rok: 2014/2015

# ZADÁNÍ BAKALÁŘSKÉ PRÁCE

(PROJEKTU, UMĚLECKÉHO DÍLA, UMĚLECKÉHO VÝKONU)

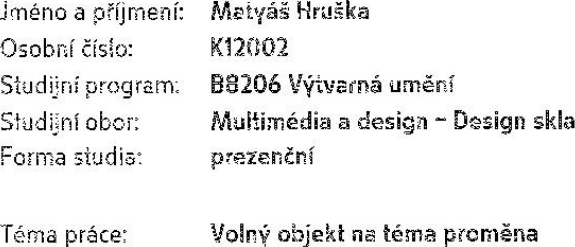

Zásady pro vypracování:

Konzultace s vedoucím bakalářské práce. Zpracování návrhů, grafické a prostorové studie. Vypracování písemné doprovodné zprávy zahrnující všechny etapy návrhu. Fotodokumentace. Obeznámení s technologií. Realizace v materiálu. Na samostatném nosiči CD-ROM odevzdejte v minimálním počtu 10 kusů obrazovou dokumentaci praktické části závěrečné práce pro využití v publikacích FMK. Formát pro bitmapové podklady: JPEG, barevný prostor RGB, rozlišení 300 dpi. 250 mm delší strana. Formáty pro vektory: AI, EPS, PDF. Loga a texty v křivkách. V samostatném textovém souboru uvedte jméno a příjmení, login do Portálu UTB, obor (ateliér), typ práce, přesný název práce v češtině a angličtině, rok obhajoby, osobní mail, osobní web, telefon. Přiložte svou osobní fotografii v tiskovém rozlišení.

Rozsah bakalářské práce: Rozsah příloh: Forma zpracování bakalářské práce: tištěná/umělecké dílo

Seznam odborné literatury:

PETROVÁ, Sylva. České sklo v exilu: Ikatalog: Moravská galerie v Brně -Uměleckoprůmyslové muzeum, 31. sprna 2007 - 6. ledna 2008J/Sylva Petrová. Brno: Moravská galerie, 2007. ISBN 978-80-7027-165-0. CABEJŠEK, Milan. Zušlechťování skla. Praha: L+P, 2004. ISBN 80-239-4265-4. VONDRUŠKA, Vlastimil. Sklářství. 1.vyd. Praha: Grada Publishing a.s., 2002. ISBN 80-247-0261-4. HLAVÁČ, Jan, Základy technologie silikátů. 2. vyd. Praha: Státní nakladatelství technické literatury, 1988. ISBN 04-816-88 MILLER, Judith, Frankie LEIBE a Mark HILL. Sklo 20. století. 1. vyd. Bratislava: NOxi, 2005, ISBN 80-891-7921-5.

Vedoucí bakalářské práce:

doc. MgA. Petr Stanický, MFA Ateliér Design skla 2. prosince 2014 15. května 2015

Datum zadání bakalářské práce: Termín odevzdání bakalářské práce:

Ve Zlíně dne 2. prosince 2014

doc. MgA, Jana Janíková, ArtD. děkanka

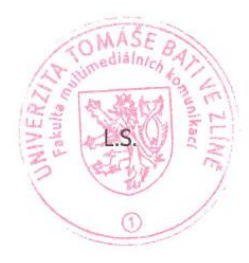

doc. MgA. Petr Stanický, MFA vedoucí ateliéru

#### PROHLÁŠENÍ AUTORA **RAKALÁŘSKÉ/DIPLOMOVÉ PRÁCE**

Beru na vědomí, že

- odevzdáním bakalářské/diplomové práce souhlasím se zveřejněním své práce podle zákona č. 111/1998 Sb. o vysokých školách a o změně a doplnění dalších zákonů (zákon o vysokých školách), ve znění pozdějších právních předpisů, bez ohledu na výsledek obhajoby <sup>1)</sup>;
- beru na vědomí, že bakalářská/diplomová práce bude uložena v elektronické podobě v univerzitním informačním systému a bude dostupná k nahlédnutí;
- na moji bakalářskou/diplomovou práci se plně vztahuje zákon č. 121/2000 Sb. o právu autorském, o právech souvisejících s právem autorským a o změně některých zákonů (autorský zákon) ve znění pozdějších právních předpisů, zejm. § 35 odst. 3 2;
- podle § 60 3) odst. 1 autorského zákona má UTB ve Zlíně právo na uzavření licenční smlouvy o užití školního díla v rozsahu § 12 odst. 4 autorského zákona;
- podle § 60 3) odst. 2 a 3 mohu užít své dílo bakalářskou/diplomovou práci nebo poskytnout licenci k jejímu využití jen s předchozím písemným souhlasem Univerzity Tomáše Bati ve Zlíně, která je oprávněna v takovém případě ode mne požadovat přiměřený příspěvek na úhradu nákladů, které byly Univerzitou Tomáše Bati ve Zlíně na vytvoření díla vynaloženy (až do jejich skutečné výše);
- pokud bylo k vypracování bakalářské/diplomové práce využito softwaru poskytnutého Univerzitou Tomáše Bati ve Zlíně nebo jinými subjekty pouze ke studijním a výzkumným účelům (tj. k nekomerčnímu využití), nelze výsledky bakalářské/diplomové práce využít ke komerčním účelům.

Ve Zlíně 28.4.2015

15AT445 HRUSKA HARRY

Jméno, příjmení, podpis

1) zákon č. 111/1998 Sb. o vysokých školách a o změně a doplnění dalších zákonů (zákon o vysokých školách), ve znění pozdějších právních předpisů, § 47b Zveřejňování závěrečných prací:

(1) Vysoká škola nevýdělečně zveřejňuje disertační, diplomové, bakalářské a rigorózní práce, u kterých proběhla obhajoba, včetně posudků oponentů a výsledku obhajoby prostřednictvím databáze kvalifikačních prací, kterou spravuje. Způsob zveřejnění stanoví vnitřní předpis vysoké školy.<br>(2) Disertační, diplomové, bakalářské a rigorózní práce odevzdané uchazečem k obhajo

se má konat obhajoba práce. Každý si může ze zveřejněné práce pořízovat na své náklady výpisy, opisy nebo rozmnoženiny.

ex na náma zámazom práce proce, neza si máze ze zverejnéním své práce podle tohoto zákona, bez ohledu na výsledek obhajoby.<br>(3) Platí, že odevzdáním práce autor souhlasí se zveřejněním své práce podle tohoto zákona, bez oh pozdějších právních předpisů, § 35 odst. 3:

.<br>(3) Do práva autorského také nezasahuje škola nebo školské či vzdělávací zařízení, užije-li nikoli za účelem přímého nebo nepřímého hospodářského nebo obchodního prospěchu k výuce nebo k vlastní potřebě dílo vytvořené žákem nebo studentem ke splnění školních nebo studijních povinností vyplývajících z jeho právního vztahu ke škole nebo školskému či vzdělávacího zařízení (školní dílo).

3) zákon č. 121/2000 Sb. o právu autorském, o právech souvisejících s právem autorským a o změně některých zákonů (autorský zákon) ve znění pozdějších právních předpisů. § 60 Školní dílo:

r 1). Škola nebo školské či vzdělávací zařízení mají za obvyklých podmínek právo na uzavření licenční smlouvy o užití školního díla (§ 35 odst. 3). Odpírá-li autor takového díla udělit svolení bez vážného důvodu, mohou se tyto osoby domáhat nahrazení chybějícího projevu jeho vůle u soudu. Ustanovení § 35 odst. 3 zůstává nedotčeno.

(2) Není-li sjednáno jinak, může autor školního díla své dílo užit či poskytnout jinému licenci, není-li to v rozporu s oprávněnými zájmy školy nebo školského či vzdělávacího zařízení.

.<br>(3) Škola nebo školské či vzdělávaci zařizení jsou oprávněny požadovat, aby jim autor školního díla z výdělku jim dosaženého v souvislosti s užitím díla či<br>poskytnutím licence podle odstavce 2 přiměřeně přispěl na úhradu výše: přitom se přihlédne k výši výdělku dosaženého školou nebo školským či vzdělávacím zařízením z užití školního díla podle odstavce 1.

## **ABSTRAKT**

Ve své bakalářské práci se zabývám digitálními soubory, uloženými v počítači. Konkrétně obrazovými, z nich exportuji jejich numerické hodnoty, ze kterých se v reálném čase generuje zvuk.

V teoretické části popisuji svůj postup ke konceptu, umělce a aspekty, které ho ovlivnili.

Praktická část obsahuje vysvětlení principů, kterými jsem získával hodnoty z obrazových souborů a z nich vytvářel zvuky. Dále popisuji skleněné objekty a konečný vzhled instalace.

Klíčová slova: počítač, obraz, zvuk, programování, sklo

## **ABSTRACT**

In my thesis I working with digital files, saved on computer. Specifically image files, of which I export their numerical values, from which is in real-time generated a sound.

In the theoretical part I describe my approach to the concept, and artists and aspects that influenced him.

The practical part contains an explanation of the principles that I have gained values from image files and from them created the sounds.

Keywords: computer, image, sound, programing, glass

Mé poděkování patří především doc. MgA. Petru Stanickému MFA a MgA. Michaele Spružinové za konzultace a vedení mé práce během celého studia.

Velký dík patří mé rodině, která mi vždy pomáhala a podporovala mě.

Prohlašuji, že odevzdaná verze bakalářské práce a verze elektronická nahraná do IS/STAG jsou totožné.

*"Miluji Wagnera, ale pokud jde o hudbu, dávám přednost kočce pověšené za ocas u okna, když se snaží zachytit drápky na skleněných tabulkách."*

Charles Pierre Baudelaire

*"I wouldn't call myself a synaesthete in the sense that Nabokov was. But I'll talk about a sound as being cold blue or dark brown. For descriptive purposes, yes, I often see colors when I'm listening to music and think, 'Oh, there's not enough sort of yellowy stuff in here, or not enough white."*

Brian Eno

## **OBSAH**

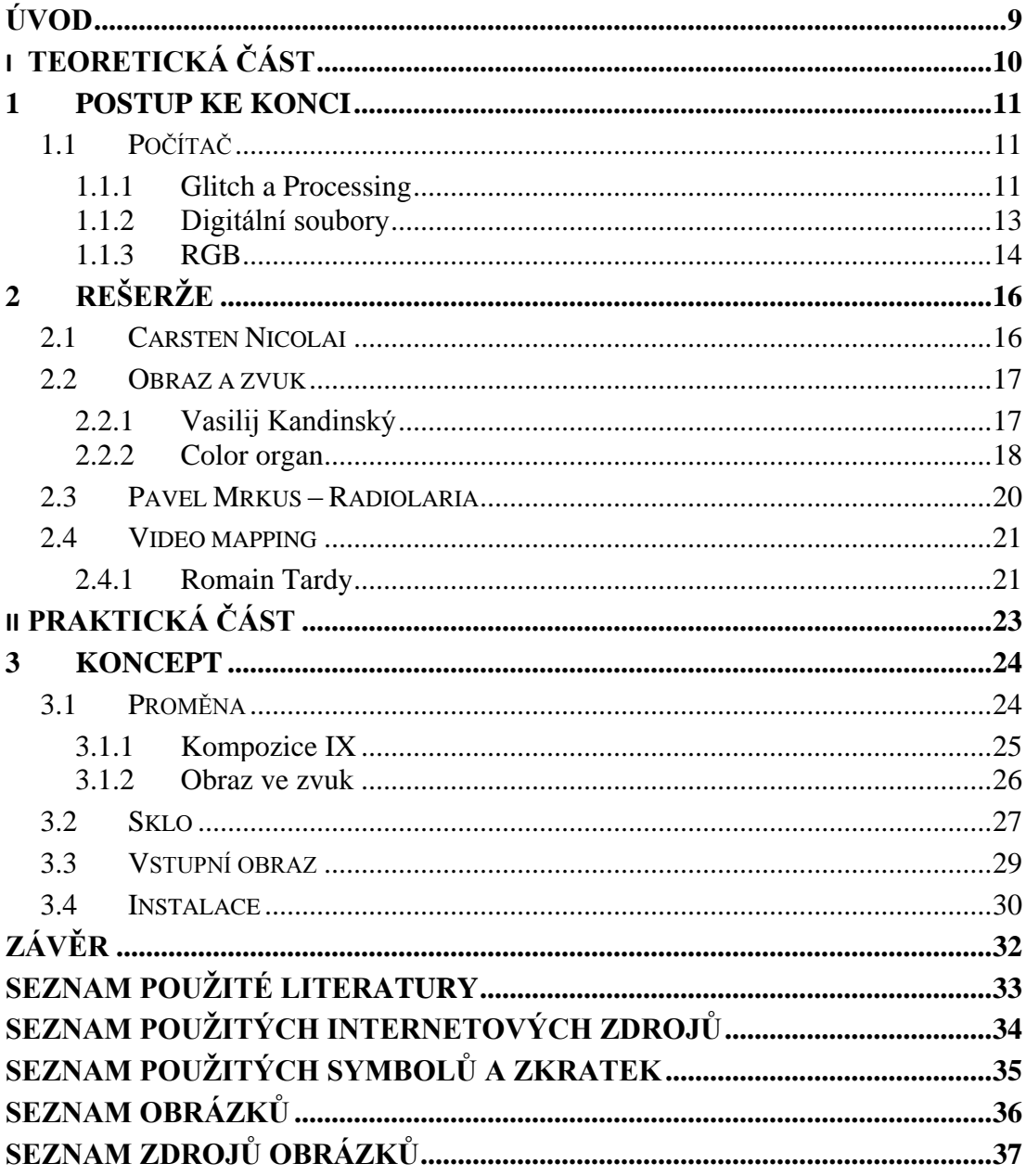

## <span id="page-9-0"></span>**ÚVOD**

Na úvod bych rád pozdravil všechny čtenáře mé práce. Dobrý den či ahoj. Doufám v to, že pro Vás mé myšlenkové pochody budou dosti srozumitelné, protože se v nich občas i sám ztratím.

Když jsem si měl zvolit téma bakalářské práce, zdaleka jsem ještě nevěděl, čeho se bude týkat. Věděl jsem, že chci do svého výstupu nějak zapojit práci s počítačem, přemýšlel jsem nad video mappingem nebo audiovizuální instalací, která by navázala na mou předešlou práci. Což budu popisovat na následujících stránkách.

Zapojit činnost počítače do zakončení jedné z části mého studia, jsem se rozhodl z toho důvodu, že mě doprovází už od let, kdy jsem ještě navštěvoval základní školu, tak jako asi většinu mých vrstevníků. Od té doby se můj přístup k počítači hodně změnil. Tehdy mi sloužil pouze pro zábavu. Dnes tento nástroj používám téměř každý den, především k práci.

Na počátku mi dělalo problémy přijít na směr, kam chci celou práci posunout. Strávil jsem hodiny hledáním inspirace, lámal si hlavu tím, co chci vlastně dělat. K uvědomění si základní myšlenky mi napomohla metoda volného psaní a oproštění se od počítače cestou do lesa, kde jsem proseděl pár hodin s tužkou a blokem. Jako základní myšlenku své práce jsem si stanovil pracovat se soubory uloženými na harddisku a jejich proměnou. Celý můj postup do poslední fáze budu popisovat níže.

# <span id="page-10-0"></span>I. TEORETICKÁ ČÁST

## <span id="page-11-0"></span>**1 POSTUP KE KONCI**

V této kapitole popisuji proces, kterým jsem se dostal k tématu své práce.

## <span id="page-11-1"></span>**1.1 Počítač**

Při své práci často využívám modelovacích nebo grafických programů pro znázornění, vypočítaní či vyzkoušení různých variant. Ve většině z nich jsem se učil sám. Vždy jsem si vymyslel něco, co jsem potřeboval nějakým způsobem ztvárnit a postupným učením a zkoušením se tento způsob stal pro mě nejjednodušší cestou, jak si něco znázornit a vidět to například v hmotě, různých materiálových podobách a tak podobně. Samozřejmě, že prvotní ideje vznikají nad papírem s tužkou v ruce, ale práce s počítačem mě baví a proto jsem se rozhodl ho použít z velké části i ke své bakalářské práci.

#### <span id="page-11-2"></span>**1.1.1 Glitch a Processing**

Při nekonečném prohlížení internetu jsem narazil na glitch, to je umělecký směr, který se zabývá chybami. Jeho cílem je uměle vytvořit chybu buď v počítačem vytvořeném souboru, nebo v technice nějakého elektronického zařízení. Často je výstup umělců zabývajících se glitchem prezentován pouze na internetu. Začal jsem se o to zajímat a vytvářet vlastní chyby.

"*Glitch art is the aestheticization of digital or analog errors, such as [artifacts](http://en.wikipedia.org/wiki/Compression_artifact) and other "bugs", by either corrupting digital code/data or by physically manipulating electronic devices (for example by circuit bending)."<sup>1</sup>*

Mojí první prací, kde jsem si toto vyzkoušel, byl objekt ze starých CRT televizí, jednalo se o hardware glitch, kde jsem obraz promítaný z kamery do televize deformoval pohybem magnetu u cívky obrazovky. Promítaný obraz různě skákal a měnil barvy vstupního videa. Po konzultacích a následných obhajobách této práce, mi bylo napovězeno, že bych do toho měl zapojit interaktivitu s divákem. Tudíž mě to opět svedlo k počítači, který jsem v této práci vynechával. Začal jsem zjišťovat, jaké možnosti mi nabízejí různé programy a dostal se až k programovacímu jazyku zvanému Processing.

 $\overline{a}$ 

<sup>1</sup> *WIKIPEDIA, Glitch Art. [online] [cit. 28.4.2015]. Dostupné z: [http://en.wikipedia.org/wiki/Glitch\\_art](http://en.wikipedia.org/wiki/Glitch_art)*

*"Hlavní doménou Processingu je schopnost vytvářet "živé" programy, tj. programy běžící v reálném čase. Již název programovacího jazyka Processing napovídá akcent v čase se odvíjejících událostí. Obraz vytvořený tímto způsobem, na první pohled zaměnitelný s videem, nemusí například podléhat časové omezenosti nebo může určitým způsobem reagovat na své okolí. Obecně jev běžícího programu v čase můžeme pojmenovat Generovaný obraz (nebo zvuk)." <sup>2</sup>*

Díky knize Kryštofa Peška jsem si osvojil základní funkce a mohl začít experimentovat s interakcí ve videu na pohyb či zvuk. Za pomoci processingové komunity, která je na internetu obrovská, jsem objevil různé možnosti, jak co ovlivňovat a s čím pracovat.

Na konci zimního semestru, kdy už jsme měli začít pracovat na závěrečné práci, jsem vytvořil objekt, který pracoval s reakcí na zvuk v živém čase. Byla to zkouška, na které jsem si chtěl otestovat interaktivitu s divákem. Na tuto práci jsem chtěl navázat propojením zvuku s videem.

K promítání vizualizací zvuku jsem využil nabytých zkušeností z předešlé spolupráce s Ivanou Zuskinovou a Jiřím Liškou. Vytvořili jsme dvě instalace, ve kterých jsme se zaměřili na polarimetrii plastových a skleněných předmětů. Ve sklářské technologii se používá přístroj zvaný polarimetr, měří se s ním pnutí ve skle, které se v přístroji zobrazuje jako barevné spektrum. Tento jev nás zaujal a z toho důvodu jsme se rozhodli s ním pracovat. Přes polarimetrii jsme se dostali k problematice polarizovaného světla a začali zkoumat a experimentovat s jeho vlastnostmi. Jako zdroj polarizovaného světla nám sloužil monitor, který se bez polarizační folie stává pro diváka pouze bílou plochou. Obraz, který je promítaný v monitoru, je tak vidět pouze přes polarizační folii nebo v odrazu, například na skleněné ploše. Využil jsem tohoto efektu, kdy se promítaný obraz z monitoru odráží na plochách skleněného nebo lesklého objektu.

Díky práci ze zimního semestru jsem se začal zabývat zvukem a jeho možnostmi. Snažil jsem se najít cestu, jak přidělit určitým tónům, výškám, basům či středům určitou barvu. Nakonec se barvy rozdělovaly podle náhody. Výsledný objekt byl složený z monitoru a na něm umístěných skleněných objektů vycházejících z vizualizací, které nejvíce odpovídaly

 $\overline{a}$ 

<sup>2</sup> *PEŠEK, Kryštof. Processing Beta. Praha: Nakladatelství múzických umění, 2013. ISBN 978-80-7331-224-4.*

mé představě, jak by asi zvuk vypadal, kdybychom ho mohli pozorovat. Do stěn těchto objektů se odrážela vizualizace zvuku, který zaznamenával mikrofon umístěný pod monitorem.

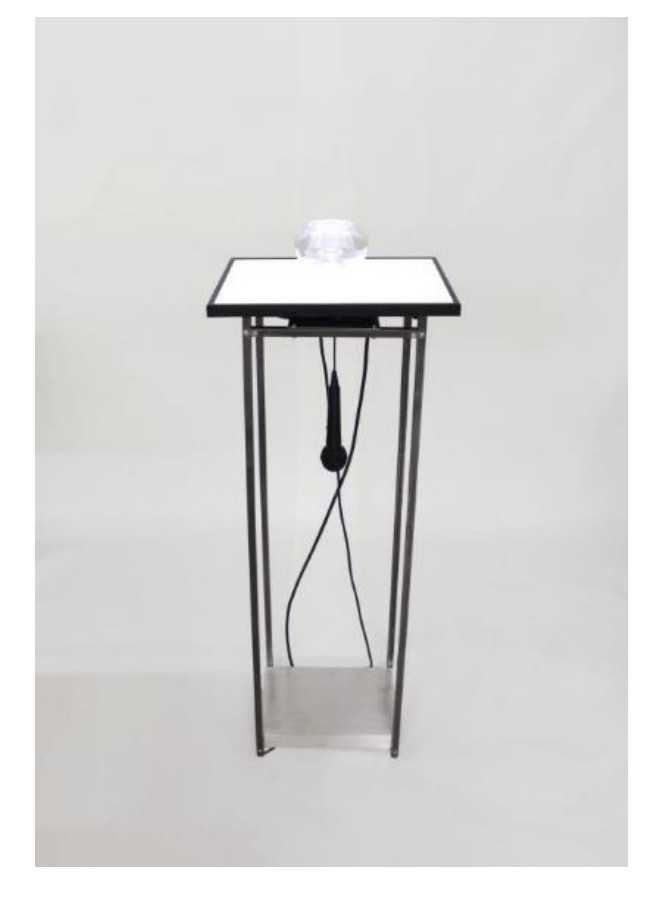

*Obrázek 1 Klauzurní práce – leden 2015*

<span id="page-13-1"></span>Při propojování s videem se mi nepodařilo najít formu, jakou bych tato dvě média propojil dohromady. Chtěl jsem použít obrazovky s CRT televizí, ale tvarově si nerozuměly s plochými LCD monitory. Proto jsem se rozhodl zůstat u zvuku a jeho vizualizování, což je mi bližší. Už v dřívějším navrhování jsem se snažil pracovat s vizualizovanou podobou zvuku. K hudbě a zvukům mám bližší vztah než k videu. Hudba mě doprovází téměř pořád, ovlivňuje moje pocity i nálady. Dokážu prosedět hodiny u počítače a na internetu vyhledávat, pro mě neznámé interprety, kteří mě nějakým způsobem zaujmou. Díky této vlastnosti jsem objevil zalíbení v mnoha žánrech a narazil na řadu zajímavých lidí.

## <span id="page-13-0"></span>**1.1.2 Digitální soubory**

Vždy mě zajímalo, jak jsou uložena data v souborech v počítači. K mé zvědavosti zjišťovat, jak věci v počítači fungují, přispěl například i americký sci-fi film Tron z roku 1982, kde se hlavní hrdina Kevin Flynn dostane do systému počítače a stane se z něj program.

Systém je zde popsán jako síť, v níž žijí programy, které jsou zde znázorněny jako lidé. Každá funkce programu je pojata jako vlastnost člověka.

"*The grid. A digital frontier. I tried to picture clusters of information. As they moved through the computer. What do they look like? Ships, motorcycles. With the circuits like freeways. I kept dreaming of a world. I thought I'd never see. And then, one day. I got in. " 3*

Další věcí, která mě přivedla ke zkoumání podstaty souborů, byl glitch. Každý soubor je nějakým způsobem zakódován a jeho kód se dá měnit. U některých souborů je to jednodušší, u některých složitější. Soubor s videem nebo zvukem se dá poměrně jednoduše modifikovat pomocí Photoshopu a tím v něm vytvořit chybu. Tento proces je založen čistě na náhodě a zvuková stopa se změní podle úrovně zásahu do vygenerovaného obrazu, do původního zvuku se tak dostává šum, který deformuje originální stopu. Ve videu se mění obraz, který se buď zasekává nebo úplně změní svoji barevnost a čitelnost.

Tyto informace mě dovedly k myšlence rozložit obrazový soubor na jednotlivé body a z nich získat hodnoty, ze kterých by vznikaly zvukové stopy, se kterými bych následně mohl pracovat.

## <span id="page-14-0"></span>**1.1.3 RGB**

 $\overline{a}$ 

Červená, zelená a modrá jsou tři základní barvy, které používají monitory a televize k vyobrazení obsahu, které jsou do nich posílány. Mícháním těchto barev a jejich intenzity vznikají různé barvy. Například smícháním všech tří, v plné intenzitě, dostaneme bílé světlo. V počítači se dá intenzita barvy číst pomocí číselných hodnot od 0 po 255, kdy nula představuje černou a 255 je plná intenzita jedné barvy.

To jak barvy fungují, jsem se učil již na střední škole. Jelikož jsem studoval design světelných objektů, musel jsem v rámci studia absolvovat i předmět, který se zabýval vlastnostmi světla a kde nám pan učitel vysvětloval, jak se šíří světlo v prostoru a jak se chová při průchodu materiály s různou hustotou. Světlo chápeme jako elektromagnetické vlnění. Bílé světlo je složeno z celého barevného spektra, k jeho rozkladu dochází například při průchodu sklem, tento jev nazýváme disperze. Ta je způsobena tím, že každá barva má jinou vlnovou

<sup>3</sup> *FLYNN, Kevin. Tron: Legacy [film] - 2010*

délku, proto při průchodu materiálem s rozdílnou hustotou než má vzduch, se světelný paprsek rozdělí na jednotlivé barvy. Moje maturitní práce byla založena na skládání barevného spektra. Vytvořil jsem svítidlo, jež v sobě mělo tři barevné světelné zdroje, jejichž světlo se odráželo přes parabolu do prostoru pod svítidlem a zde vznikalo bílé světlo.

<span id="page-15-0"></span>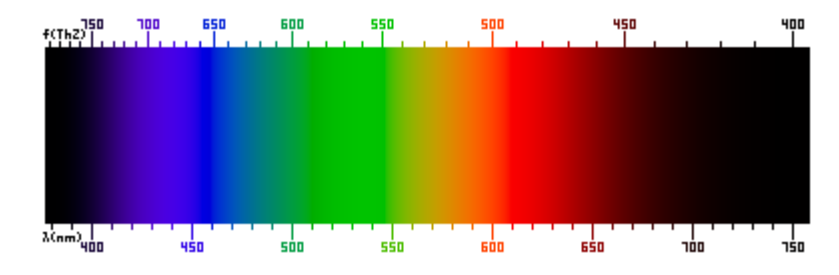

*Obrázek 2 Viditelné barevné spektrum*

## <span id="page-16-0"></span>**2 REŠERŽE**

Zde uvádím umělce a aspekty, kteří nějak ovlivnili mou práci.

## <span id="page-16-1"></span>**2.1 Carsten Nicolai**

Na Carstena Nicolaie jsem narazil při hledání nových hudebních interpretů. Je to německý umělec a hudebník, který se zabývá elektronickou hudbou, společně s ní vytváří i projekce, které doprovázejí jeho živá vystoupení. Na hudební scéně vystupuje pod pseudonymem Alva Noto. Zaujal mě svým minimalistickým přístupem, ať už k hudbě či instalacím.

*"Sound is changed and evolved into time and space and transformed by tone oscillators and looping generators. Through these processes the essence of pure electricity is made audible. He works without sequencers, but mathematically edits his work to give his compositions precise rhythmic structures. "<sup>4</sup>*

V poslední době vytváří čisté instalace, které jsou založené na projekcích jednoduchých prvků, jako jsou linie, plochy nebo body. Ty se různě opakují, pohybují, překrývají nebo vytvářejí iluzi nějakého dalšího prostoru. Občas doplňuje projekce geometrickými objekty, na které promítá vzory a vizualizace. Jeho instalace jsou většinou doplněné zvuky.

Jedna z jeho posledních prací "unicolor", kde promítal na dlouhou stěnu sérii barevných pruhů, obdélníků a čtverců, mě inspirovala k využití barevných bodů-pixelů z obrázku uloženého v počítači. V jedné fázi projekce jsou promítány horizontální pruhy měnící barvu, podle níž se mění frekvence přehrávaného zvuku, který celou instalaci doplňuje.

 $\overline{a}$ 

<sup>4</sup> *LAST.FM, Alva Noto. [online] [cit. 29.4.2015]. Dostupné z: <http://www.last.fm/music/Alva+Noto>*

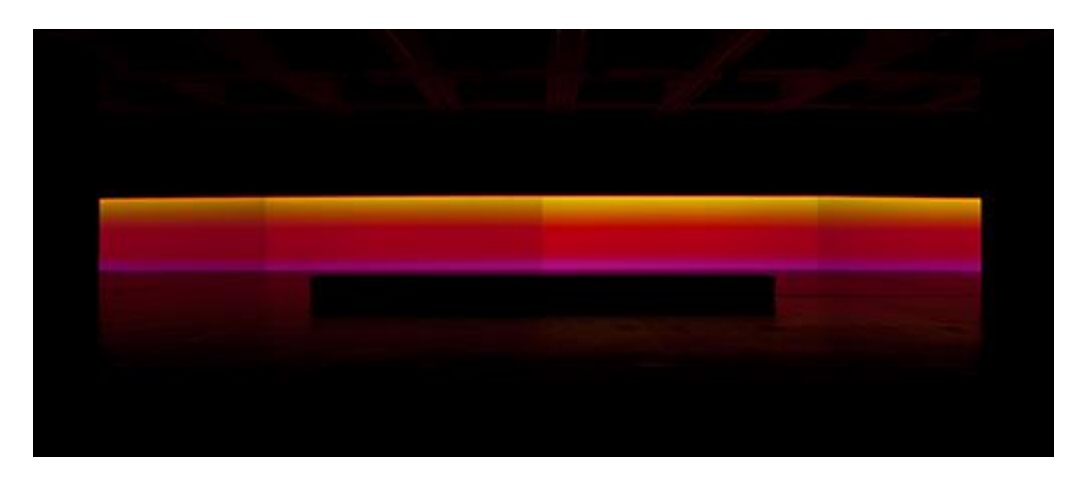

*Obrázek 3 Carsten Nicolai – Unicolor – 2014 (zdroj carstennicolai.de)*

## <span id="page-17-2"></span><span id="page-17-0"></span>**2.2 Obraz a zvuk**

Poté, co jsem se rozhodl převádět obraz na zvuk, jsem začal hledat lidi, kteří se tím zabývají. Zjistil jsem, že propojením hudby a obrazu se zabývali lidé už dlouho řadu let. První, kdo se nad tím zamýšlel, byl Platón již ve starém Řecku.

*"The idea that music is linked to visual art goes back to ancient Greece, when Plato first talked of tone and harmony in relation to art. The spectrum of colours, like the language of musical notation, has long been arranged in stepped scales, so it is still unclear whether or not Beethoven, who called B minor the black key and D major the orange key, or Schubert, who saw E minor as "a maiden robed in white with a rose-red bow on her chest", were real synaesthetes. "<sup>5</sup>*

## <span id="page-17-1"></span>**2.2.1 Vasilij Kandinský**

 $\overline{a}$ 

Ruský, abstraktní malíř a teoretik, který žil a pracoval v Německu či Francii. Je jeden z průkopníků abstraktní malby. Založil několik významných uměleckých, skupin jako je například "Die Blaue Reiter". Přednášel a vedl ateliér malby v německé škole Bauhaus.

Ve své tvorbě se zabýval i provázáním zvuků a obrazu. Pro vyškoleného pianistu a violoncellistu byla pocitová síla hudby inspirací pro abstraktní obrazy složených z barevných linií a ploch, které dohromady propojily hudební a vizuální prvky v soulad. Vytvářel barevné

kompozice, kde každá barva měla svůj význam a představovala určitý tón nebo nástroj. Jeho obrazy jsou chápany jako složité hudební symfonie.

Přátelil se s řadou hudebních skladatelů, hodně si rozuměl například s německým skladatelem Arnoldem Schönbergem. V roce 1911 namaloval Kandinský obraz "Imprese III", ten byl ovlivněn a inspirován návštěvou Schönbergrova koncertu.

*"Jeho barevné cítění bylo emocionální. Žlutá mu asociovala břeskný hlas trubky, černá prázdný zvukový prostor – pauzu, ticho. Černá skvrna vedle kadmiově žluté je do vizuální roviny přenesený střet disharmonií, které slyšel ve Třech klavírních kusech, Schönbergově prvním dodekafonním díle."<sup>6</sup>*

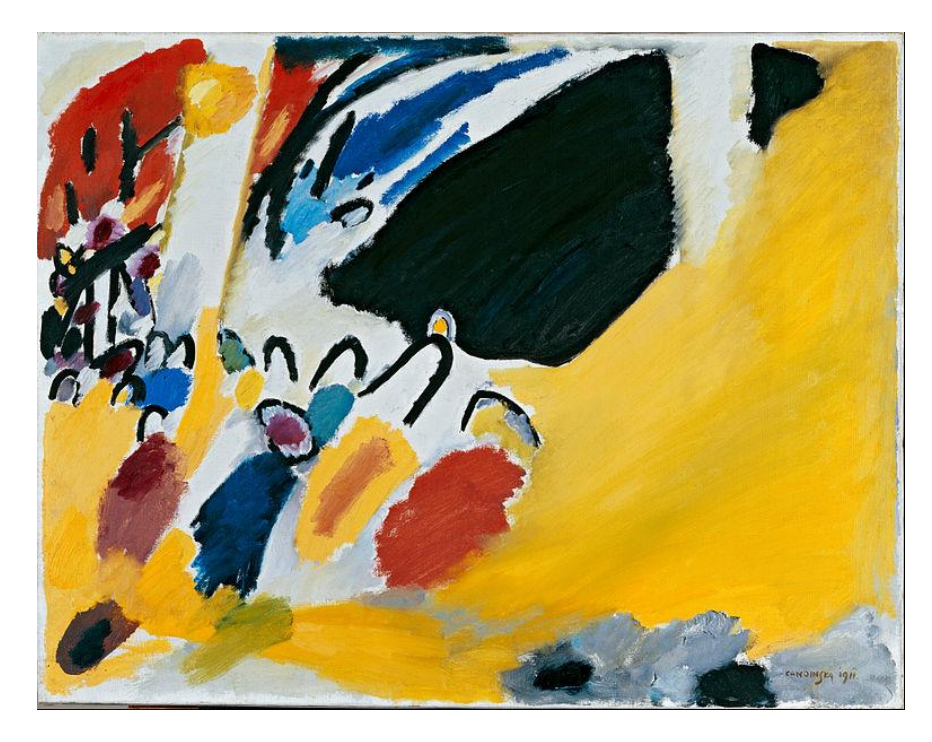

*Obrázek 4 Vasilij Kandinský – Imprese III (Koncert) – 1911*

#### <span id="page-18-1"></span><span id="page-18-0"></span>**2.2.2 Color organ**

 $\overline{a}$ 

To jsou zařízení založená na různých principech, která vytvářejí ke zvuku vizuál v barevných variantách. Často je jako výstupní médium použito barevných světel, která reagují a mění se podle vstupního zvuku či tónu.

Od 18. století lidé vytvářeli různé nástroje, které se snažili převádět zvuk do viditelné podoby. V roce 1910 napsal ruský skladatel Alexandr Skrjabin symfonii "Prometheus: The Poem of Fire", ke které vytvořil nástroj, jenž nazval "Clavier à limières". Byl to klavír, který měl ke klávesám přiřazená barevná světla podle tónů.

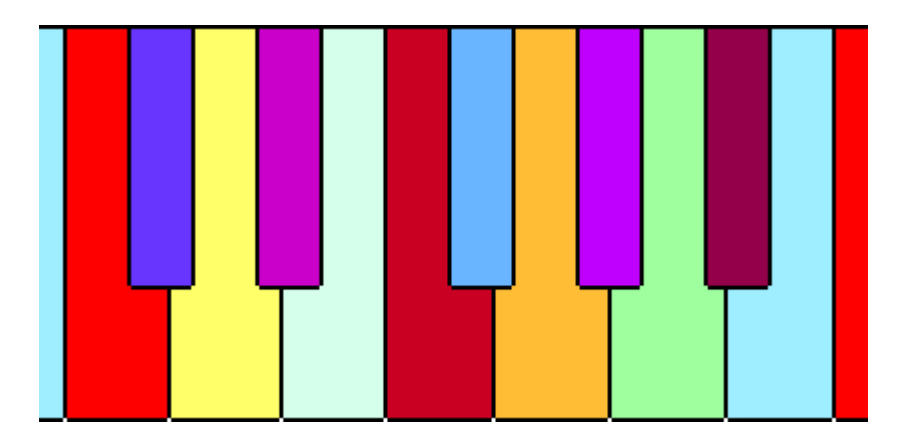

*Obrázek 5 Rozložení barev na klaviatuře podle Skrjabina*

## <span id="page-19-0"></span>**2.3 Neil Harbisson**

 $\overline{a}$ 

Britský umělec, muzikant a kyborg. Od narození je barvoslepý, všechno kolem sebe vidí ve stupních šedi. Od roku 2004 má k hlavě permanentně připojenou kamera, která snímá barvy, na které se dívá.

*"The Eyeborg contains a camera on his forehead that registers color, and a computer on the side of his head converts colors from the light spectrum into musical notes that play into an earpiece. "For example if we could hear the frequency of light, then red would sound like an F," Harbisson explains. "Between F and F sharp would be like going from red to orange." The Eyeborg has given Harbisson extraordinary skills, including the ability to perceive infrared." 7*

Jeho práce jsou založeny na vztahu mezi barvou a zvukem. Vytvořil zvukové portréty lidí, pomocí svého přístroje snímal jejich obličeje, z nichž vytvořil zvukovou stopu podle toho, jak počítač vnímal určitý obličej. Portrétoval známé osobnosti jako je: Woody Allen, princ Charles, James Cameron nebo Moby.

*<sup>7</sup> STUDIO360.com [online][cit. 30.4.2015] Dostupné z: http://www.studio360.org/story/168334-neil-harbisson/*

*"A také se změnil způsob, jak vnímám krásu, protože, když se na někoho podívám, slyším jeho tvář, takže někdo může vypadat hezky, ale znít příšerně. (Smích) Ale může se stát i opak, platí to i naopak. Rád vytvářím takové zvukové portréty lidí. Místo abych si někoho nakreslil, jako nakreslil tvar, zamířím na ně svoje oko a zapíšu si všechny různé noty, které slyším, a pak si vytvořím zvukové portréty."<sup>8</sup>*

Zabývá se i performancí, kde spolupracoval například s Yoko Ono či Marinou Abramovič. Často vystupuje na tzv. barevných koncertech, kde vytváří hudbu pomocí různých barevných předmětů, na které se dívá. Přes počítač je poskytnut zvuk posluchačům v sále.

#### <span id="page-20-0"></span>**2.4 Pavel Mrkus – Radiolaria**

Na začátku roku 2015 měl Pavel Mrkus v Ústí nad Labem, v galerii Armaturka, výstavu pod názvem "Radiolaria". Jedna z částí instalace byla zaměřena na projekce, které v reálném čase reagovaly na zvuk. Ten pocházel z bicích, na které hrál Martin Švarc. Další část byly videa a objekty, vytištěné na 3d tiskárně. Celý vizuál projekcí a objektů vycházel z mikroorganismů.

"*Výstava Radiolaria čerpá z inspirace stejnojmenných organismů tvořících si symetrickou mřížkovou strukturu kolem své osy svého středu. Tyto drobné zajímavé organismy (česky se jmenují mřížkovci a jsou například součástí planktonu) Mrkuse okouzlily a staly se základem rozvíjených asociací a alegorií ústecké výstavy."<sup>9</sup>*

 $\overline{a}$ 

<sup>8</sup> INURU.COM [online] [cit. 30.4.2015]

Dostupné z: http://www.inuru.com/index.php/art/hudba/602-neil-harbisson-color-barby-hudba <sup>9</sup> *ATELIÉR 3/15, Čtrnáctideník současného výtvarného umění. Praha: Společnost časopisu Ateliér. ISSN 1210-5236*

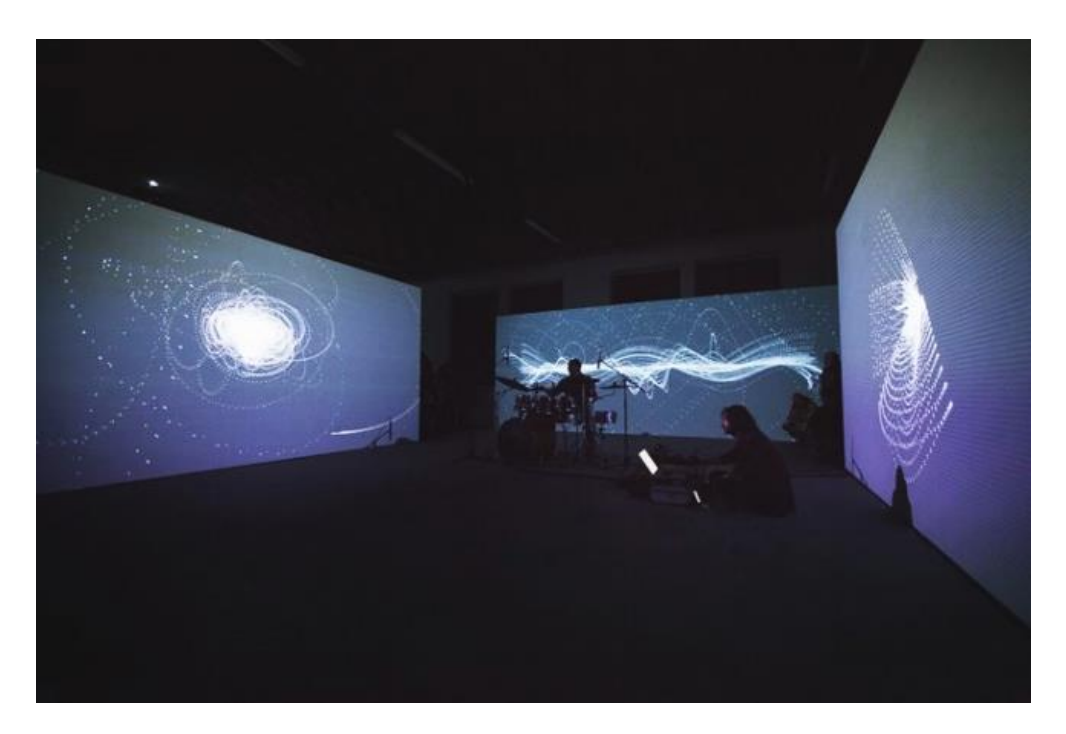

*Obrázek 6 Pavel Mrkus – Radiolaria 2015*

## <span id="page-21-2"></span><span id="page-21-0"></span>**2.5 Video mapping**

V poslední době je velice populární promítání projekcí, které jsou vytvořeny přesně na míru objektu, na který se promítá. Tyto objekty jsou například interiéry nebo exteriéry budov. Pomocí světel a stínů dokáže projekce daný objekt úplně změnit. Jeden z prvních video mappingů, které jsem viděl, byl k výročí 600 let Staroměstského orloje, kde uskupení "The Macula" nechalo celou věž rozpadnout cihlu po cihle. Často je mapping propojen s hudbou, která mu určuje rytmus.

## <span id="page-21-1"></span>**2.5.1 Romain Tardy**

Romain Tardy je francouzský umělec, žijící v Bruselu. Zabývá se projekcemi, instalacemi a grafickým designem. Vytváří mappingy, které občas přecházejí v instalace. Instalace jsou většinou složené z projekce a světelných objektů, které dovytváří prostor projekce. Spolupracuje s hudebníky, jako je například britský Flying Lotus.

Zaujala mne spolupráce s francouzským skladatelem jménem Thomas Vaquié, který komponuje hudební doprovod k video mappingům. Upoutala mě jejich společná instalace nazvaná "Omicron", která byla navržena pro Halu století ve Vratislavi, kde pracovali s prostorem velké kupole a mapovali její jednotlivé prvky. Bavilo mě, jak pomocí světel rozhýbali masivní betonovou konstrukci.

<span id="page-22-0"></span>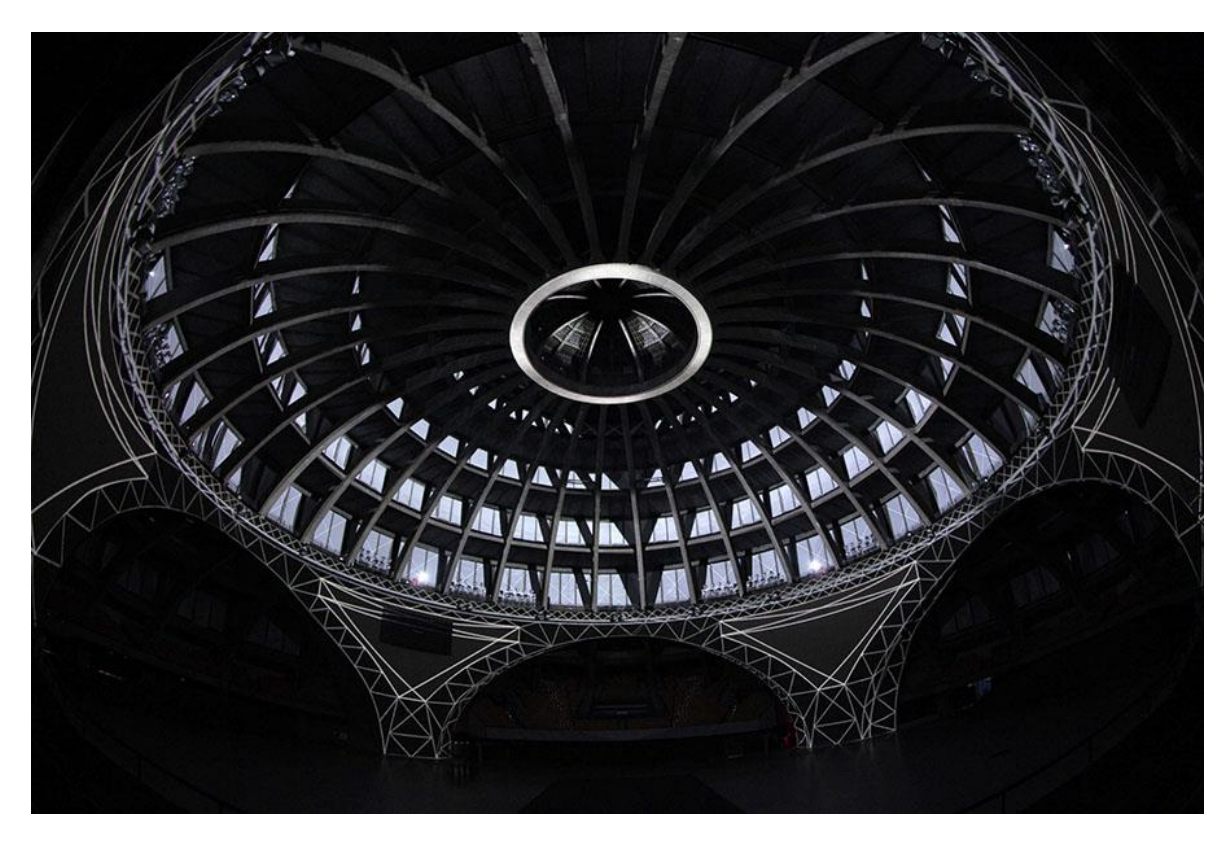

*Obrázek 7 Romain Tardy – Omicron – 2012*

# <span id="page-23-0"></span>II. PRAKTICKÁ ČÁST

## <span id="page-24-0"></span>**3 KONCEPT**

Moje prvotní idea na zpracování bakalářské práce bylo vytvořit interaktivní audio vizuální instalaci. Chtěl jsem navázat na mou práci s CRT televizemi, propojit je s počítačem a s jeho pomocí by vznikala interaktivní videa v reálném čase. Jak popisuji v teoretické části, začal jsem s interakcí zvuku a u ní i zůstal. Postupným zkoušením a učením jsem se dopracoval k finálnímu konceptu, který je založen na převodu obrazového souboru do zvukových stop.

#### <span id="page-24-1"></span>**3.1 Proměna**

Má práce započala tak, že jsem zkoušel různé tvary a síly materiálu skleněných objektů, které by mi posloužily k zobrazení promítaného obrazu na monitoru. Tvary foukaných předmětů, které jsem použil při první zkoušce, mi byly vytýkány, z tohoto důvodu jsem se snažil najít novou formu a opodstatnění pro ně. Nejdříve jsem chtěl pracovat s průhledem skrze hmotu taveného skla. Zkoušel jsem tedy různě brousit a tvarovat kusy skla. Obraz byl vidět pouze v odrazu na ploše skla. Doufal jsem, že optika skla bude nějakým způsobem pracovat z neviditelným obrazem na monitoru. Bohužel se tak nestalo. Vrátil jsem se tedy k foukanému sklu, u kterého se obraz na monitoru zobrazoval jak v odraze na stěně tak i v průhledu skrze rotační plochy pod různými úhly.

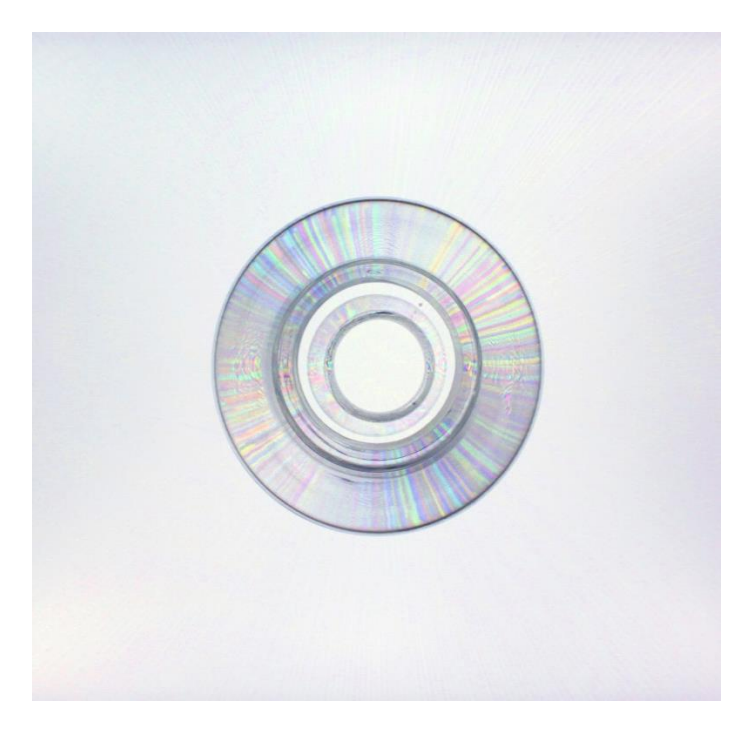

*Obrázek 8 Klauzurní práce – leden 2015*

<span id="page-24-2"></span>Moje idea byla taková, že vytvořím skleněný objekt, jenž bude tvarově založen na vizualizaci zvuku, která by se v reálném čase promítala do skla pomocí monitoru umístěného pod sklem. Proto jsem začal vymýšlet a hledat zdrojový zvuk pro výslednou vizualizaci. To mě dovedlo k vytvoření vlastních zvuků. K čemuž jsem se rozhodl využít digitalizované malby. Rozmýšlel jsem nad malováním vlastního obrazu, ale tuto variantu jsem rychle zavrhl, po uvědomění si, že nejsem příliš zdatný se štětcem a barvami. Hledal jsem obraz, který bych použil jako vzor. Nakonec jsem jako zdroj hodnot zvolil Kompozici IX od Vasilije Kandinského.

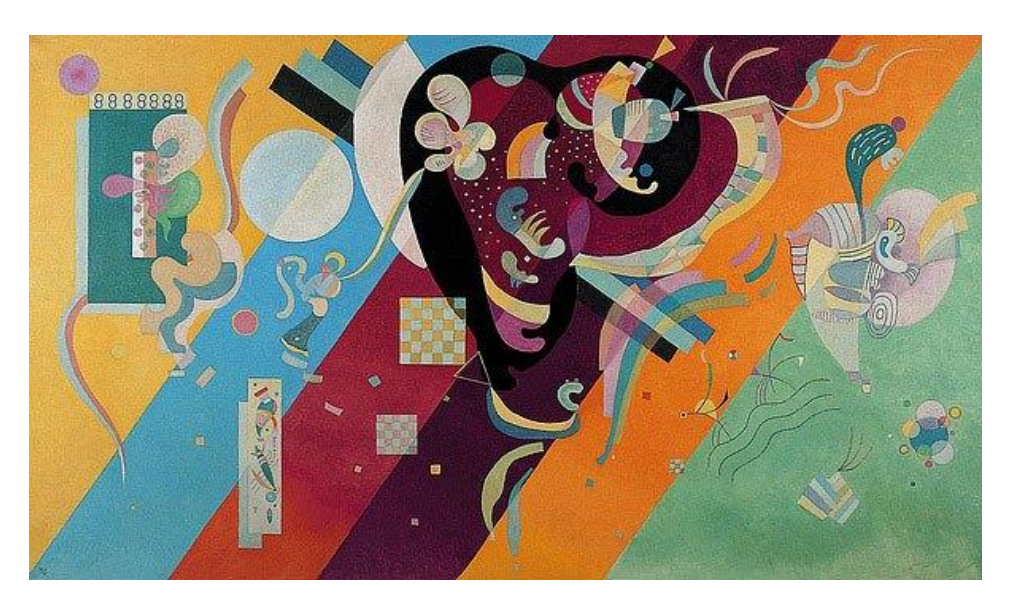

*Obrázek 9 Vasilij Kandinský – Kompozice IX – 1936*

#### <span id="page-25-1"></span><span id="page-25-0"></span>**3.1.1 Kompozice IX**

 $\overline{a}$ 

Vybral jsem ho, protože je pestrý svými barvami a zaujalo mě rozdělení pozadí do pruhů, do kterých zasahují tenké linie a abstraktní různobarevné tvary. Hledal jsem obraz, který bude rozdělen do barevných ploch, jehož čtení bude zřetelné i ve zvukovém převodu.

*"In the work we can make out multiple diagonal bands of colours and small shapes that resemble embryos as much as crustaceans. This canvas earned Kandinsky criticism for not sufficiently articulating the background and the shapes. Nevertheless, it is one of the rare large format canvasses to which Kandinsky once again applied the name of "Composition". In his book, Concerning the Spiritual in art, he said that this one, of all his "Compositions", was his most accomplished painting. "<sup>10</sup>*

<sup>10</sup> *MYDAILYARTDISPLAY.WORDPRESS.COM [online] [cit. 7.5.2015]*

*Dostupné z[: https://mydailyartdisplay.wordpress.com/2012/08/04/compositions-impressions-and-improvisati](https://mydailyartdisplay.wordpress.com/2012/08/04/compositions-impressions-and-improvisations-by-kandinsky/)[ons-by-kandinsky/](https://mydailyartdisplay.wordpress.com/2012/08/04/compositions-impressions-and-improvisations-by-kandinsky/)*

#### <span id="page-26-0"></span>**3.1.2 Obraz ve zvuk**

 $\overline{a}$ 

Vytváření zvuku z obrazu započalo tak, že jsem vyexportoval RGB hodnoty každého pixelu v obrazovém souboru. Originální soubor jsem zmenšil podle velikosti monitoru a tím trochu snížil počet hodnot. Z obrázku, který má rozměr 1280x746 pixelů jsem dostal přes devět set padesát tisíc hodnot pro jednu barvu.

Vyzkoušel jsem několik variant, jak využít tyto hodnoty k vytvoření 3d modelu, který bych následně vytiskl na 3d tiskárně. K tomu jsem využíval programy jako Rhinoceros nebo Grasshopper, některé varianty jsem vizualizoval i pomocí Processingu. Programy měly občas bohužel problémy pracovat s takovým množstvím dat a model se nedal nijak upravovat, proto jsem tuto metodu zavrhl, neboť se mi nedařilo najít rozumnou formu, jak velké množství dat převést do objektu, který by se dal později zhmotnit ve skle. To je taky jeden z důvodů, jenž mě dovedl zpět ke zvuku.

K přeměně obrazu do zvuku jsem napsal kód, ve kterém jsem jednoduchým a rychlým způsobem získal RGB hodnoty pixelů obrazového souboru. Tato čísla jsem začal měnit na frekvence, ze kterých vznikala zvuková stopa. K tomu jsem použil přídavných knihoven pro Prcessing, Beads a Minim.

*"Beads is a fantastic tool for sound art creation, bringing together the best qualities of Java with the ease of programming seen in the patcher languages Max and Pure Data. Although the Minim library serves a similar purpose, and has been around for much longer than Beads, for me it has never been a compelling tool for music creation. Beads is fundamentally a music and sound art library at its core. If you are familiar with other computer music programming paradigms, such as Max, PD, SuperCollider or Nyquist, then you will be immediately comfortable using the objects in Beads."<sup>11</sup>*

Knihovny Beads a Minim vyvházejí ze základních principů processingu, ale mají celou řadu nových, které jsou vytvořeny přímo pro ně. Proto jsem opět musel sednout k příručkám a internetovým fórům, díky nimž jsem docílil toho, co jsem chtěl. Mou neznalostí těchto knihoven se mi práce a postup značně prodloužily, protože jsem experimentoval a zkoušel, co který příkaz a jeho hodnoty ovlivňují. Přepisováním čísel jsem dostával nespočet variant,

*<sup>11</sup> MERZ, Evan, X. Sonifying Processing: The Beads Tutorial [online] [cit. 9.5.2015] Dostupné z: http://www.computermusicblog.com/SonifyingProcessing/Sonifying\_Processing\_The\_Beads\_Tutorial.pdf*

jak by mohl onen výsledný zvukový výstup znít. Program vytvářel hluk, který střídal hluboké a vysoké frekvence podle toho, jaké hodnoty jsem před tím nastavil. Některé zněly jako vítr na hodně zesíleném záznamu. Jiné zase vytvářely vysoké pisklavé tóny, z nichž až bolely uši. Většinou se generoval hluk nebo šum, který se obměňoval podle frekvencí. V kódu stačilo změnit třeba jen tempo celého procesu a už jsem dostával další variantu. Celý zvukový výstup se dá změnit na velké množství variant. Pokaždé bude znít rozdílně. Proto jsem se rozhodl čtený obraz ještě zmenšit, čímž docílím kratší zvukové stopy. Ve výsledku se bude zvuk při instalaci generovat v reálném čase, do kterého jsem se snažil zapojit i interaktivitu diváka.

#### <span id="page-27-0"></span>**3.2 Sklo**

Skleněná část mé bakalářské práce prošla v návrzích několika variantami. Jak jsem napsal v předchozích částech, chtěl jsem nejdříve vytvořit objekt z vizualizace zvuku. Poté jsem chvíli uvažoval nad tím, že se zvukem pracovat vůbec nebudu a vytvořím prostorový objekt elektronických hodnot obrazového souboru uloženého v počítači. Pak jsem se opět vrátil ke zvuku a jeho vizualizování. Během vymýšlení celé práce jsem si několikrát položil otázku a nebyl jsem sám, kdo se ptal, zdali je v mém konečném výstupu sklo zapotřebí. Bylo to zapříčiněno tím, že jsem dlouhou dobu strávil vymýšlením a obměňováním celého konceptu. Prodlužovala to i má neznalost programování.

Při vymýšlení skleněných objektů jsem se snažil držet čistých jednoduchých tvarů. U návrhů vycházejících z vizualizace jsem chtěl využít obraz vizualizace jako řez rotačního předmětu, nebo vytvořit tavenou plastiku, která by vycházela z 3d modelu. Od toho jsem ustoupil po konzultacích, díky nimž jsem si uvědomil, že moje vize konečné instalace je příliš překombinovaná. Jelikož jsem během procesu došel i k tomu, že se zvuk bude generovat v reálném čase, tím bude jeho vizualizace pokaždé vypadat jinak. Při vytváření zvuku jsem vycházel z rozložení obrazu na RGB hodnoty. Výstup z každé barvy jsem chtěl rozdělit tak, aby každý měl svůj monitor a svoji vizualizaci. Nejdřív jsem chtěl využít křivek, které se zobrazují ve Photoshopu. Červená, zelená nebo modrá mají svou křivku vycházející z obsažení těchto barev v obrázku.

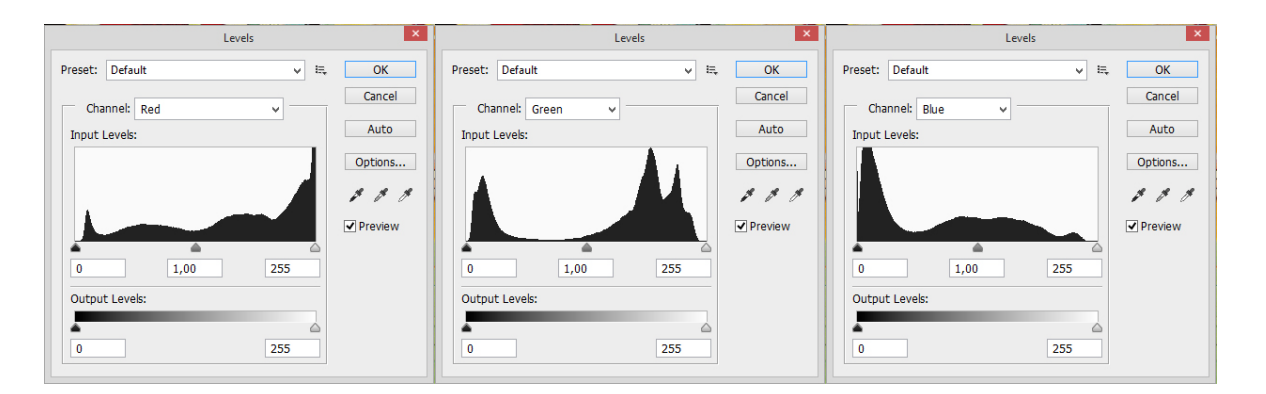

*Obrázek 10 Křivky jednotlivých barev v souboru z Kandinského Kompozice IX*

<span id="page-28-0"></span>Chtěl jsem tyto křivky využít jako profil pro foukaný rotační tvar. Bohužel u křivky zelené barvy by se sklo nepodařilo vyfouknout přesně, jak bych chtěl.

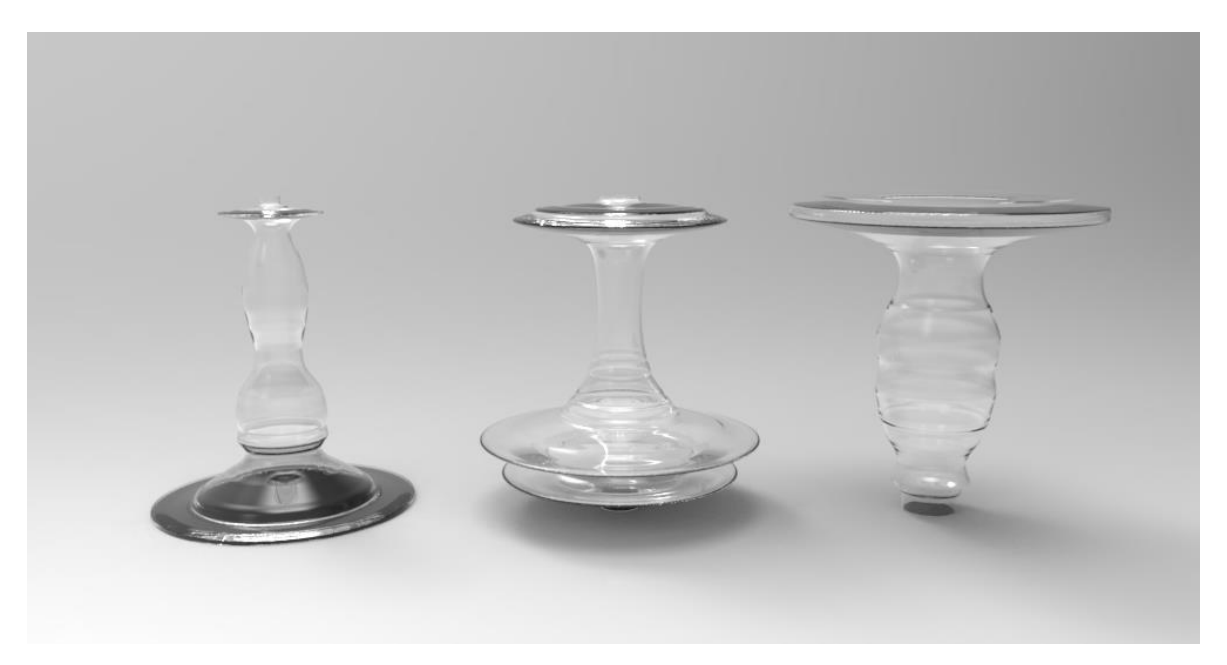

*Obrázek 11 Vizualizace objektů vytvořených z křivek jednotlivých barev*

<span id="page-28-1"></span>To mě přivedlo ke konečné podobě skleněných objektů. Jak jsem popisoval v teoretické části, každá barva má vlnovou délku. Rozhodl jsem se vycházet z křivek těchto vln.

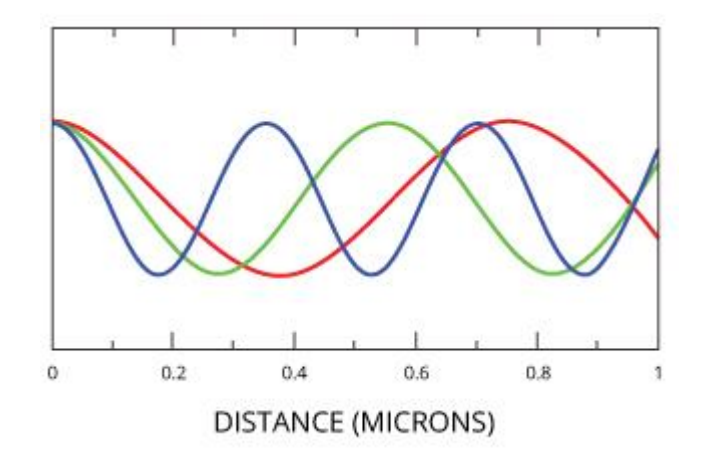

<span id="page-29-1"></span>*Obrázek 12 Znázornění vlnových délek červené, zelené a modré barvy*

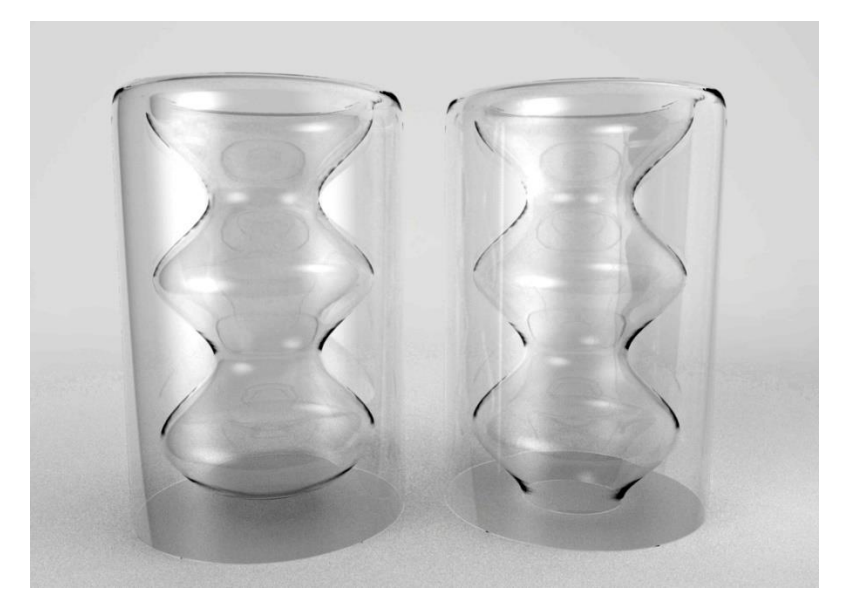

*Obrázek 13 Vizualizace variant objektu představující červenou barvu*

## <span id="page-29-2"></span><span id="page-29-0"></span>**3.3 Vstupní obraz**

Jako součást instalace jsem se rozhodl použít i původní obrazový soubor, který mi byl zdrojem hodnot pro celý můj výstup.

První varianta byla taková, že by obraz měl svůj monitor umístěný vedle tří barevných a na něm by se promítal. Přemýšlel jsem i o nějaké proměně pomocí programování. Od této možnosti jsem nakonec ustoupil, jelikož by to podle mého uvážení nevypadalo dobře, kdyby byly vedle sebe seřazené čtyři monitory, na třech by byly umístěny objekty a poslední z nich by byl prázdný. Navíc jsem chtěl tento obraz jakoby nadřadit nad rozložené výstupy. Proto jsem se rozhodl ho vytisknout a zavěsit na stěnu nad celou instalaci.

Při jedné z předchozích prací, kdy jsem se zabýval vizualizací zvuku, jsem narazil na elektronickou součástku, která převáděla signál, jež jde do sluchátek či reproduktoru na impulzy pro LED pásek, ten pak pulzoval podle přehrávané muziky. Tento princip jsem nakonec nepoužil, protože se koncept celého objektu přesunul jiným směrem. Chtěl jsem tuto metodu vyzkoušet a z toho důvodu jsem se rozhodl vytvořit jakýsi lightbox, na kterém by byl umístěn původní obraz, pod ním by byla umístěna barevná světla, která by pulzovala podle zvuků generovaných programem a znázorňovala by tak intenzitu zrovna přehrávané barvy.

## <span id="page-30-0"></span>**3.4 Instalace**

Celá instalace se mi v hlavě také měnila. Původně jsem zamýšlel pověsit čtyři monitory na stěnu, tím by se utvořil podlouhlý obraz, na kterém by byly reliéfně vytvořené vizualizace konkrétního zvuku. Snažil jsem se navrhnout čistou instalaci. Při této variantě bych nejspíš musel vyrobit stěnu, za niž bych schoval počítače a kabely.

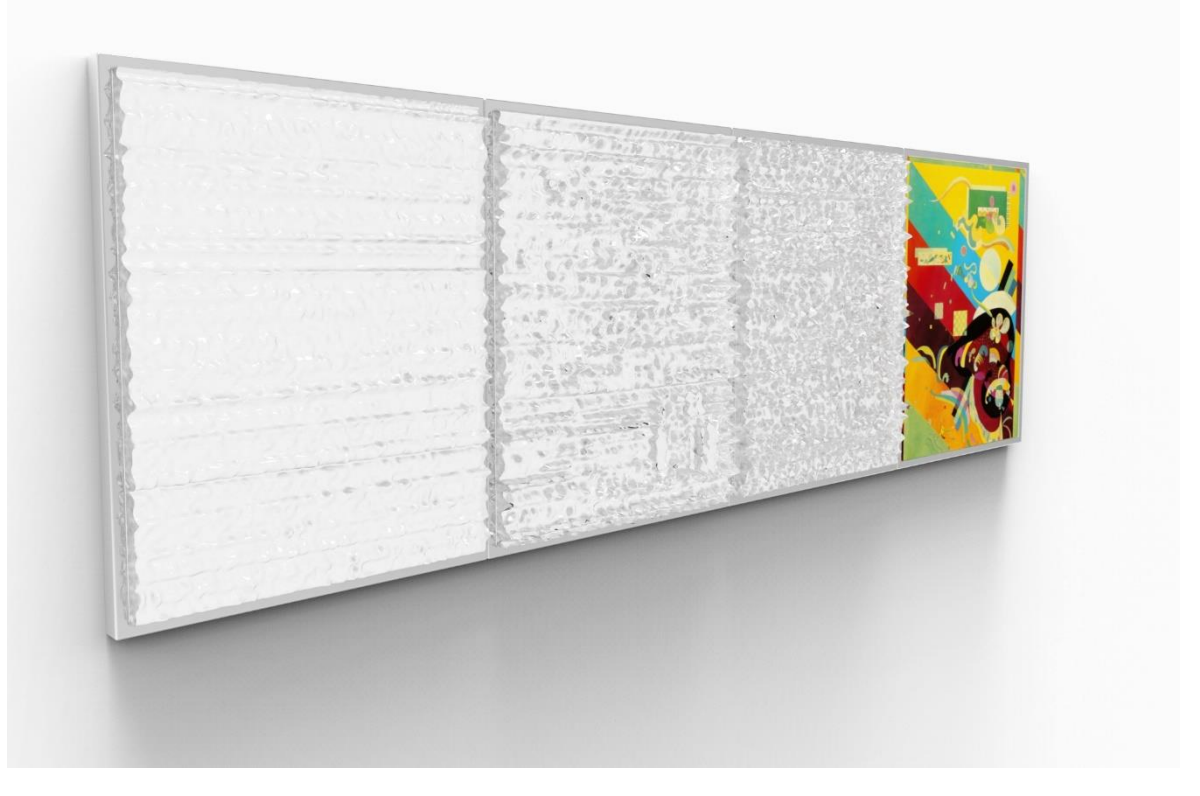

*Obrázek 14 Vizualizace první varianty instalace*

<span id="page-30-1"></span>Vzhled instalace jsem změnil na základě skleněných objektů, pro které jsem vytvořil jakýsi sokl. Použil jsem stejný princip jako u klauzury ze zimního semestru, jak je vidět na fotografii v teoretické části. Tedy kovovou konstrukci, na níž jsou umístěny tři monitory, na nichž jsou nafoukané tvary. Do vzniklého prostoru pod monitory jsou umístěny počítače.

Nesnažil jsem se nijak zakrývat kabely vedoucí ať už k monitorům či počítačům. Z důvodu rozdílných vzhledů počítačů jsem vytvořil pouze jakousi zástěnu, za kterou se schovají.

<span id="page-31-0"></span>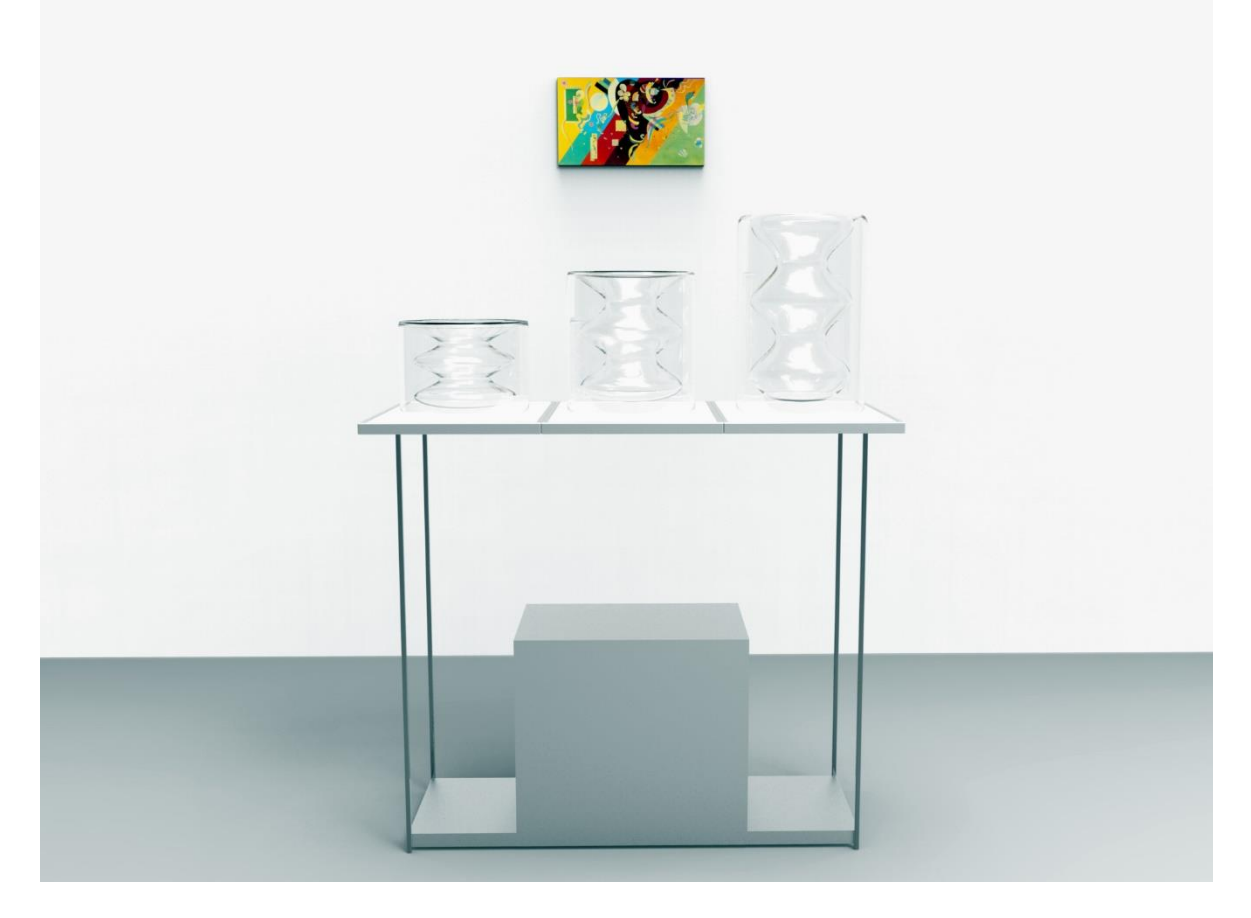

*Obrázek 15 Vizualizace konečné podoby instalace*

## <span id="page-32-0"></span>**ZÁVĚR**

Při zpracování své bakalářské práce jsem zjistil mnoho věcí, ať už o sobě, nebo o světě kolem. Pochopil jsem o něco více, jak fungují některé soubory a naučil se s nimi pracovat novými způsoby. Jsem i o trochu moudřejší co se týče programování, čímž bych se chtěl určitě zabývat i do budoucna. Bavilo mě objevovat a experimentovat s tím co mi Processing může nabídnout, zjistil jsem, že tomuto programovacímu jazyku nerozumím ani zdaleka tak, jak bych si přál či představoval.

Vždy jsem chtěl zkusit vytvořit vlastní hudbu. K tomu jsem se díky mému konceptu taky trochu dostal. To pro mě byla asi nejzajímavější část celé práce, když jsem zkoušel zadávat různé hodnoty a tím ovlivňovat celý výstup.

Do budoucna bych chtěl více využít možností proměnlivosti Processingu, tuto vlastnost bych rád propojil s návrhovou částí svých budoucích prací.

## <span id="page-33-0"></span>**SEZNAM POUŽITÉ LITERATURY**

Processing beta. Pešek, Kryštof. ISBN 978-80-7331-224-4

Brian Eno Visual Music. Scoates, Christopher. ISBN 978-1-4521-2948-8

Sonifying Processing: The Beads Tutorial. Merz, X. Evan [online]

Dějiny výtvarné kultury. Mráz, Bohumír. ISBN 978-80-8597-065-4

Mistři světového malířství. Vigué, Jordi. ISBN 978-80-255-0075-0

Visual Music, Synaesthesia in Art and Music since 1900. Brougher, Kerry. Strick, Jeremy. Wiseman, Ari. Zilcer, Judith. ISBN 978-0-50051-217-3

The Sound of Painting. Von Maur, Karin. ISBN 9783791320823

See This Sound: Promises in Sound and Vision. Kotz, Liz. ISBN 978-3865606839

The Music of Painting: Music, Modernism and the Visual Arts from the Romantics to John Cage. Vergo, Peter. ISBN 978-0714863863

## <span id="page-34-0"></span>**SEZNAM POUŽITÝCH INTERNETOVÝCH ZDROJŮ**

[www.wikipedia.com](http://www.wikipedia.com/) [www.see-this-sound.at](http://www.see-this-sound.at/) [www.last.fm](http://www.last.fm/) www.processing.org [www.forum.processing.org](http://www.forum.processing.org/) [www.beadsproject.net](http://www.beadsproject.net/) www.code.compartmental.net/tools/minim/ [www.carstennicolai.de](http://www.carstennicolai.de/) [www.csfd.cz](http://www.csfd.cz/) [www.russianpaintings.net](http://www.russianpaintings.net/) www.romaintardy.com [www.queerstoryfiles.blogspot.cz/2014/06/the-music-of-rainbow.html](http://www.queerstoryfiles.blogspot.cz/2014/06/the-music-of-rainbow.html) [www.mydailyartdisplay.wordpress.com/2012/08/04/compositions-impressions-and-impro](http://www.mydailyartdisplay.wordpress.com/2012/08/04/compositions-impressions-and-improvisations-by-kandinsky/)[visations-by-kandinsky/](http://www.mydailyartdisplay.wordpress.com/2012/08/04/compositions-impressions-and-improvisations-by-kandinsky/) [www.fubiz.net](http://www.fubiz.net/) [www.thisiscolossal.com](http://www.thisiscolossal.com/) www.wefuckinglovemusic.blogspot.com

## <span id="page-35-0"></span>**SEZNAM POUŽITÝCH SYMBOLŮ A ZKRATEK**

- RGB Red-green-blue
- CRT Cathode Ray Tube
- LCD Liquid Crystal Display

## <span id="page-36-0"></span>**SEZNAM OBRÁZKŮ**

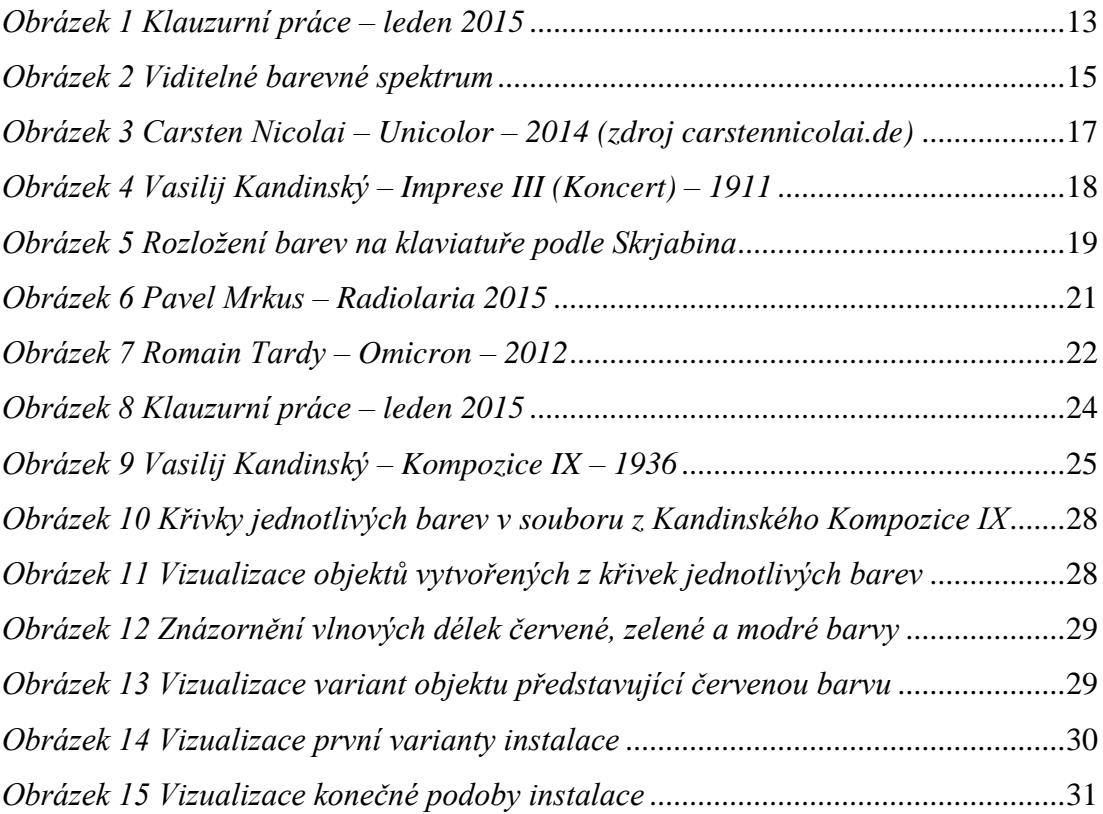

## <span id="page-37-0"></span>**SEZNAM ZDROJŮ OBRÁZKŮ**

*Obrázek 1 Klauzurní práce – leden 2015* Archiv autora. Obrázek ve formátu: JPG

*Obrázek 2 Viditelné barevné spektrum* [online] [cit. 9.5.2015] Obrázek ve formátu: PNG. Dostupné z:

http://upload.wikimedia.org/wikipedia/commons/0/06/Srgbspectrum.png

*Obrázek 3 Carsten Nicolai – Unicolor – 2014 (zdroj carstennicolai.de)* [online] [cit. 29.4.2015] Obrázek ve formátu: JPG. Dostupné z:

http://www.carstennicolai.de/d/works/img/unicolor\_2.jpg

*Obrázek 4 Vasilij Kandinský – Imprese III (Koncert) – 1911* [online] [cit. 29.4.2015] Obrázek ve formátu: JPG Dostupné z:

http://upload.wikimedia.org/wikipedia/commons/thumb/9/97/Wassily\_Kandins

ky - Impression III %28Concert%29 - Google Art Project.jpg/640px-

Wassily\_Kandinsky\_-\_Impression\_III\_%28Concert%29\_-

\_Google\_Art\_Project.jpg

*Obrázek 5 Rozložení barev na klaviatuře podle Skrjabina* [online] [cit. 29.4.2015] Obrázek ve formátu: PNG Dostupné z:

http://upload.wikimedia.org/wikipedia/commons/thumb/7/77/Scriabin\_keyboar d.svg/414px-Scriabin\_keyboard.svg.png

*Obrázek 6 Pavel Mrkus – Radiolaria 2015* [online] [cit. 30.4.2015] Obrázek ve formátu: JPG Dostupné z:

http://www.northvideo.cz/image.php?idx=157973&mw=650

*Obrázek 7 Romain Tardy – Omicron – 2012* [online] [cit. 31.4.2015] Obrázek ve formátu: JPG Dostupné z:

http://payload65.cargocollective.com/1/1/34699/3614215/Romain\_Tardy\_Omi cron06-905-px\_905.jpg

*Obrázek 8 Klauzurní práce – leden 2015* Archiv autora. Obrázek ve formátu: JPG *Obrázek 9 Vasilij Kandinský – Kompozice IX – 1936* [online] [cit. 7.5.2015] Obrázek ve formátu: JPG Dostupné z:

https://mydailyartdisplay.files.wordpress.com/2012/08/composition-ix-bykandinsky-1936.jpg

*Obrázek 10 Křivky jednotlivých barev v souboru z Kandinského Kompozice IX* Archiv autora. Obrázek ve formátu: JPG

*Obrázek 11 Vizualizace objektů vytvořených z křivek jednotlivých barev* Archiv autora. Obrázek ve formátu: JPG *Obrázek 12 Znázornění vlnových délek červené, zelené a modré barvy* [online] [cit.

8.5.2015] Obrázek ve formátu: JPG Dostupné z: http://www.fondriest.com/environmental-measurements/wp-

content/uploads/2014/03/par\_wavelength\_rgb.jpg

- *Obrázek 13 Vizualizace variant objektu představující červenou barvu* Archiv autora. Obrázek ve formátu: JPG
- *Obrázek 14 Vizualizace první varianty instalace* Archiv autora. Obrázek ve formátu: JPG
- *Obrázek 15 Vizualizace konečné podoby instalace* Archiv autora. Obrázek ve formátu: JPG

## **SEZNAM PŘÍLOH**

Seznam použité literatury Seznam použitých internetových zdrojů Seznam obrázků Seznam zdrojů obrázků